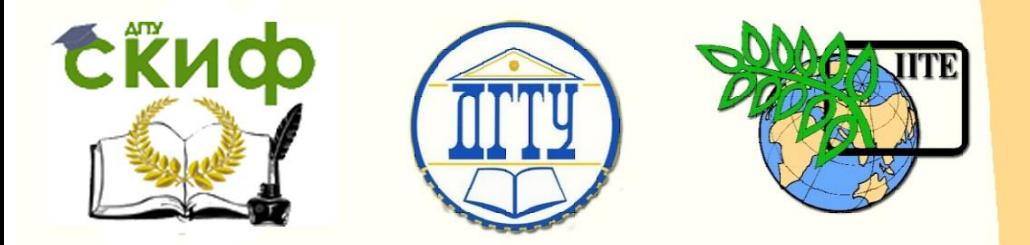

ДОНСКОЙ ГОСУДАРСТВЕННЫЙ ТЕХНИЧЕСКИЙ УНИВЕРСИТЕТ

УПРАВЛЕНИЕ ЦИФРОВЫХ ОБРАЗОВАТЕЛЬНЫХ ТЕХНОЛОГИЙ

Кафедра «Машины и автоматизация сварочного производства»

# **Методические указания** к лабораторной работе № 8 по дисциплине

# **«Диагностика и контроль качества сварных соединений»**

Авторы Коробцов А. С.

Ростов-на-Дону, 2021

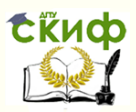

## **Аннотация**

Практикум предназначен для студентов очной формы обучения направления 15.03.01 «Машиностроение», профиль «Оборудование и технология сварочного производства»

Изложены цели и области применения при контроле качества различных сварных конструкций ультразвуковой толщинометрии.

Представлены внешний вид, конструкция, эксплуатационные характеристики ультразвукового толщиномера NOVOTEST УТ-1 и метрологические характеристики преобразователей, используемых в комплекте с ним.

Рассмотрено назначение функциональных кнопок клавиатуры ультразвукового толщиномера, особенности его включения, работы в режимах «калибровка», «настройка», регулирование усиления, установка нуля преобразователя, проведение измерений.

Лабораторная работа направлена на изучение конструкции ультразвукового толщиномера NOVOTEST УТ-1 и приобретения навыков использования прибора по назначению.

# **Авторы**

д.т.н., профессор кафедры «МиАСП» Коробцов А.С.

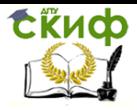

# **Оглавление**

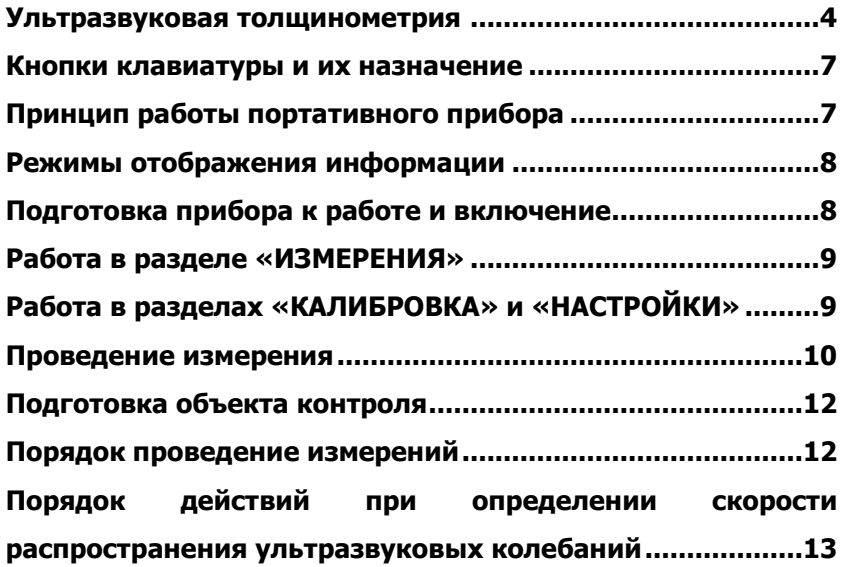

## **УЛЬТРАЗВУКОВАЯ ТОЛЩИНОМЕТРИЯ**

<span id="page-3-0"></span>При эксплуатации и ремонте сварных конструкций (трубопроводов, резервуаров, сосудов, корпусного оборудования, строительных металлоконструкций, листового металла) в различных отраслях промышленности часто возникает необходимость измерить реальную толщину изделия.

Для этих целей на практике используются ультразвуковые толщиномеры, позволяющие измерять толщину большинства конструкционных материалов (металлы и их сплавы, пластмассы, керамика, композиты, стекло, эпоксидные смолы и др.) при одностороннем доступе к ним. Кроме этого, с помощью данных приборов можно измерять также толщину покрытий или отдельных слоев многослойных материалов.

В ультразвуковой толщинометрии обычно используют колебания с частотой 0,5…15 МГц, при этом длина упругой продольной волны в стали изменяется в пределах от 12 до 0,4 мм.

Данная лабораторная работа направлена на изучение конструкции **ультразвукового толщиномера NOVOTEST УТ-1** и приобретения навыков использования прибора по назначению.

Ультразвуковой толщиномер NOVOTEST УТ-1 представляет собой (рис.1) портативный прибор, снабженный съемным силиконовым противоударным бампером, который защищает толщиномер от повреждений при падении и иных механических воздействиях.

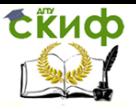

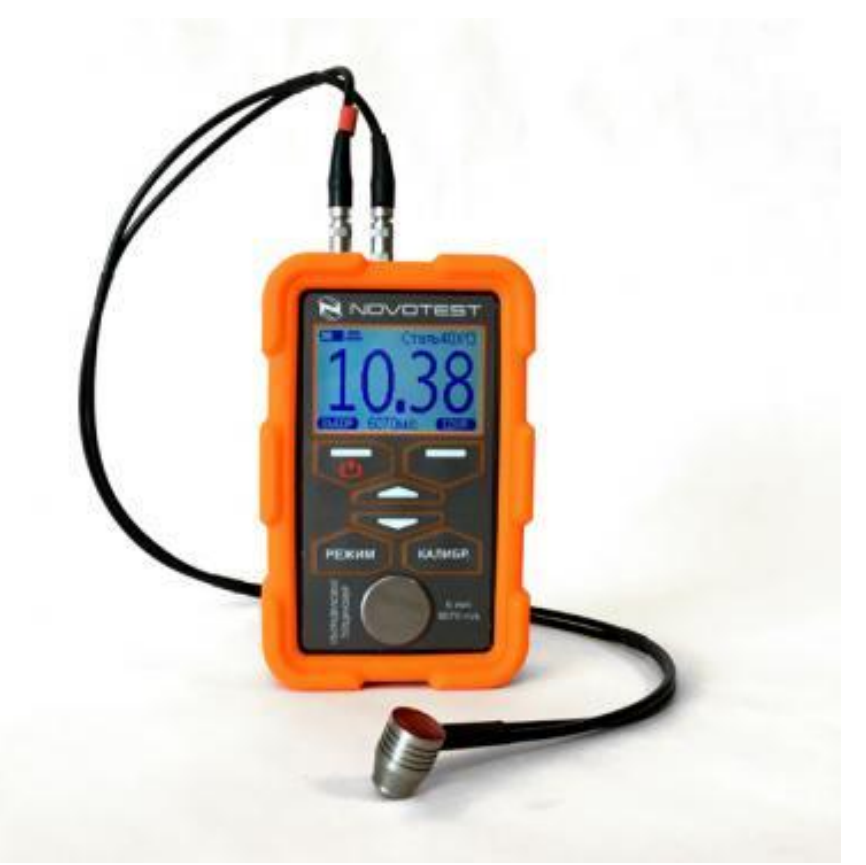

#### Рис.1 Внешний вид ультразвукового толщиномера NOVOTEST УТ-1

В зависимости от предполагаемого диапазона толщин и материала объектов контроля прибор может быть укомплектован различными датчиками (преобразователями).

Ультразвуковой толщиномер соответствует ГОСТ 55614- 2013. **Основные характеристики** прибора представлены в таблице 1.

Таблица 1. Основные характеристики ультразвукового толщиномера NOVOTEST УТ-1.

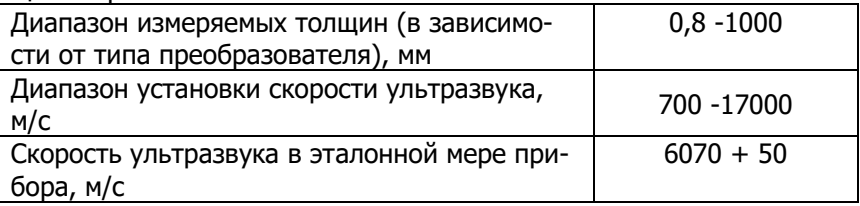

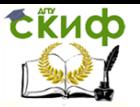

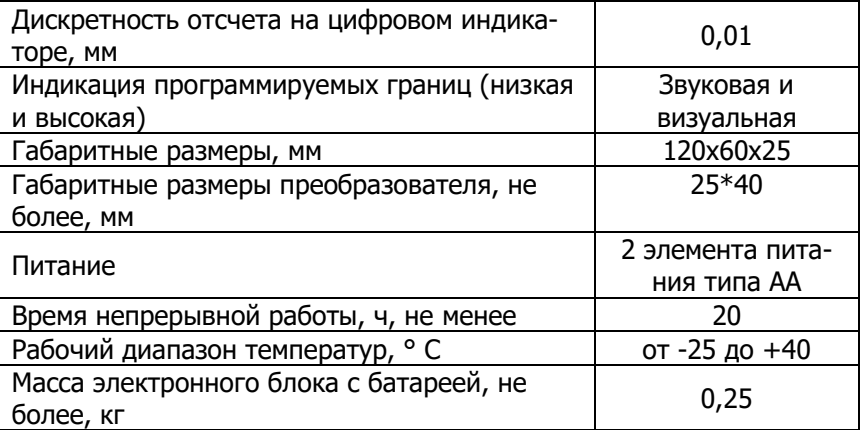

В стандартный комплект поставки входят три раздельносовмещенных **преобразователя** серии П112, имеющие следующие метрологические характеристики (табл. 2), а также эталонный образец и зарядное устройство.

Таблица 2. Метрологические характеристики преобразователей

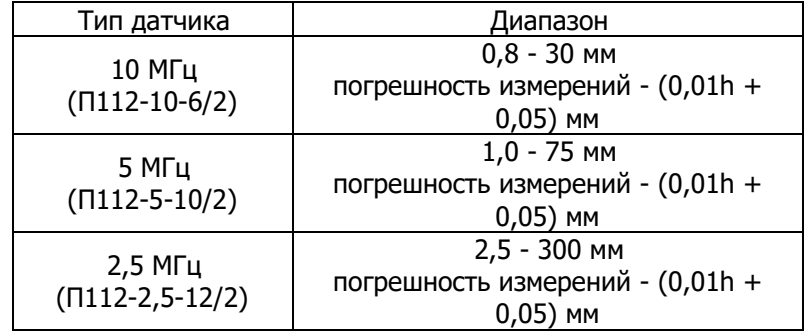

Минимальный радиус кривизны поверхности контролируемого изделия - 10 мм. Шероховатость поверхности изделия - Rz < 20 мкм. Для обеспечения хорошего контакта между датчиком и поверхностью контролируемого изделия необходимо нанесения контактной жидкости (специальные гели, масло, глицерин, пасты).

**Конструкция прибора** (см. рис.1) включает в свой состав электронный блок в защитном корпусе и подсоединяемый к нему с помощью штекеров преобразователь. Разъемы генератора, приемника преобразователя и разъем miniUSB находятся в верхнем торце прибора. В задней нижней части прибора находится отсек размещения батареи типа АА, закрываемый крышкой.

Рабочая поверхность электронного блока ультразвукового

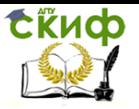

дефектоскопа состоит из графического индикатора (верхняя часть прибора), клавиатуры (центральная часть, шесть клавиш) и эталонной меры (круг в нижней части).

### **КНОПКИ КЛАВИАТУРЫ И ИХ НАЗНАЧЕНИЕ**

<span id="page-6-0"></span>Кнопки клавиатуры ультразвукового толщиномера NOVOTEST УТ-1 представлены на рис.2.

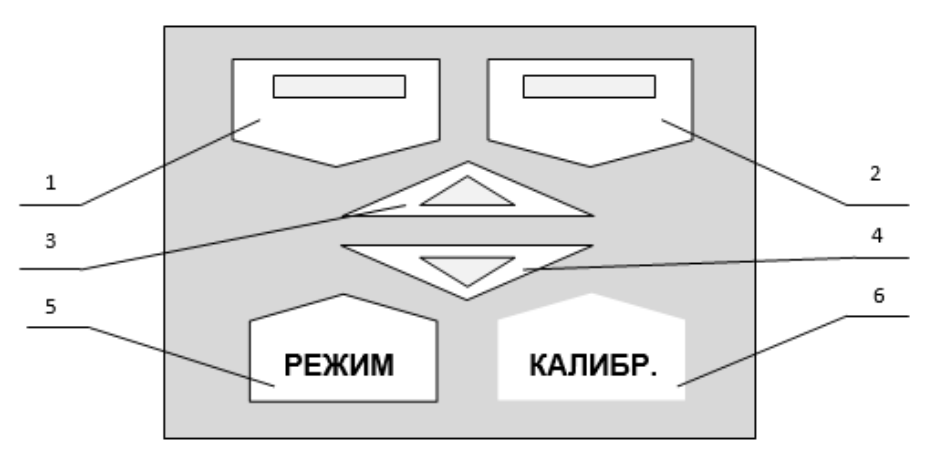

Рис.2 Кнопки клавиатуры толщиномера

 Левая верхняя функциональная клавиша (1) - включение и выключение прибора;

• Правая верхняя функциональная клавиша (2);

• Центральные клавиши: - верхняя (3) - перемещение вверх в меню прибора / увеличение вводимых значений; нижняя (4) - перемещение вниз в меню прибора / уменьшение вводимых значений;

- Левая нижняя клавиша (5) выбор режима работы;
- Правая нижняя клавиша (6) калибровка усиления.

#### <span id="page-6-1"></span> $\bullet$ **ПРИНЦИП РАБОТЫ ПОРТАТИВНОГО ПРИБОРА**

Ультразвуковые (УЗ) сигналы, генерируемые в пьезоэлектрическом излучателе и установленном на внешней поверхности объекта контроля, проходят через тело объекта и отражаются от его внутренней поверхности. Датчик приемника воспринимает отраженный УЗ сигнал, преобразует его в электрический, и передает его в измеритель, в котором происходит преобразование интервала времени в результат измерения толщины. Вычисленное

значение толщины изделия отображается на индикаторе толщиномера.

На работу прибора могут оказывать влияние различные факторы. Если материал исследуемого объекта неоднороден, содержит полости, трещины, поверхность его несет следы коррозии (и др.), то результаты могут быть искажены. Кроме того, для получения достоверных результатов измерения толщины, в расчете необходимо использовать значение скорости распространения УЗ в данном конкретном материале, так как фактическая скорость УЗ в разных материалах отличается. Наилучшие результаты можно получить, если предварительно откалибровать прибор на объекте заранее известной толщины (эталоне), изготовленном из того же материала, что и исследуемый объект.

### РЕЖИМЫ ОТОБРАЖЕНИЯ ИНФОРМАЦИИ

<span id="page-7-0"></span>Прибор отображает измеренные данные в нескольких режимах, для перехода между режимами используется клавиша «РЕЖИМ» (поз. 5 на рис.2), после ее нажатия на экране появляется меню выбора режима отображения измерений: «НОРМ», «КОНТР» и «В СКАН».

Режим «НОРМ» - основной режим для проведения измерений, наиболее удобен для проведения единичного измерения и применяется в большинстве случаев, а также установлен по умолчанию.

Режим «КОНТР» предназначен для проведения измерения с выводом дополнительной статистики. В этом режиме отображается дополнительная информация о серии проведенных измерений с указанием максимальных и минимальных измеренных значений, текущего значения, а также визуально показан диапазон измерения.

Режим отображения «В СКАН» применяется для отображения В-Скана соответствующего профилю толщины контролируемого изделия. Также режим «В СКАН» применяется для поиска коррозионных повреждений, выявления локальных утонений и расслоений при проведении сканирования объекта контроля с отображением графического В-Скана.

#### <span id="page-7-1"></span>ПОДГОТОВКА ПРИБОРА К РАБОТЕ И ВКЛЮЧЕНИЕ

Преобразователь подключается к находящимся на верхней торцевой части электронного блока разъемам с помощью соединительного кабеля

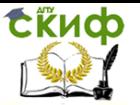

В левый разъем подключается генератор (помечен красной меткой), в правый - приемник преобразователя.

Включение прибор осуществляется длительным нажатием клавиши «1» на клавиатуре до появления кратковременной заставки (NOVOTEST) на графическом индикаторе (дисплее). После этого прибор переходит в главное меню.

Для выбора раздела меню используются клавиши «3» или «4», а подтверждение выбора осуществляется нажатием клавиши «2».

## **РАБОТА В РАЗДЕЛЕ «ИЗМЕРЕНИЯ»**

<span id="page-8-0"></span>Для перехода в раздел «ИЗМЕРЕНИЯ» необходимо в главном меню клавишей «3» или «4» выбрать нужный пункт и подтвердить выбор нажатием клавиши «2», после чего прибор перейдет в раздел «ИЗМЕРЕНИЯ».

На дисплее в режиме «ИЗМЕРЕНИЯ» отображается уровень заряда аккумуляторной батареи, индикация положения преобразователя, выбранный материал контроля, установленная скорость распространения УЗ в материале контроля, а также измеренное значение.

Измеренные данные могут отображаться в нескольких режимах: «НОРМ», «КОНТР» и «B СКАН». Скорость УЗ в материале контроля изменяется с помощью клавиш «3» и «4», дискретность установки скорости УЗ 1 м/с.

Нажатием клавиши «2» открывается меню выбора действия, в котором можно удалить текущее измеренное значение - «УДАЛ.», удалить все измеренные значения - «УДАЛ. ВСЕ», перейти в главное меню - «ВЫХОД», а также отменить нажатие и закрыть меню выбора - «ОТМЕНА».

## <span id="page-8-1"></span>**РАБОТА В РАЗДЕЛАХ «КАЛИБРОВКА» И «НАСТРОЙКИ»**

При выборе пункта меню «КАЛИБРОВКА» прибор переходит в раздел калибровки, где можно выбрать из списка стандартную настройку (калибровку) преобразователя или, при необходимости, подкорректировать пользовательскую с предустановленными, стандартными параметрами.

При выборе раздела меню «НАСТРОЙКИ» – прибор переходит к настройкам следующих параметров:

- «ЯЗЫК»: выбор языка меню прибора (доступны английский, русский и др.);

Управление цифровых образовательных технологий

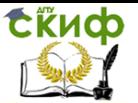

Диагностика и контроль качества сварных соединений

- «ЯРКОСТЬ»: изменение яркости дисплея (от 0 до 100%, дискретность10%);

- «АВТОВЫКЛ.»: установка автоматического отключения прибора, когда он не используется (выкл., 1, 5, 10, 30 мин);

- «ЗВУК КН.»: установка звукового сопровождения при нажатии на клавиши (вкл/выкл);

- «РЕТРО»: позволяет вернуться в режим измерения с сохраненными последними измерениями после перезагрузки устройства;

- «ШКАЛА»: выбор единиц измерения (мм или дюйм);

- «МАТЕРИАЛ»: выбор материала объекта контроля (Пользователь; Сталь 40Х13; Сталь Ст3; Сталь Х15Н15ГС; Сталь ХН35ВТ; Сталь ХН70ВМТЮ; Сталь 40ХНМА; Сталь ХН77УЮР; Сталь 20ГСНДМ; Бронза; Железо; Вольфрам; Алюминий Д16Т; Алюминий; Серебро; Золото; Свинец; Олово; Никель; Молибден; Медь; Марганец; Магний; Латунь ЛС-51-1; Латунь; Капрон; Капролон; ЭД-5; Эбонит; Чугун; Цинк; Хром; Фарфор; Тефлон; Текстолит; Силикат.стекло; Орг. стекло; Резина; Полистирол; Плексиглас);

- «ЭТАЛОН»: толщина эталонного образца (мм);

- «СКОРОСТЬ»: скорость распространения УЗ в эталонном образце (м/с);

- «РЕЖИМ»: позволяет выбрать режим измерения;

- «ВЕРХ»: верх диапазона измерений В-Скана (мм);

- «НИЗ»: низ диапазона измерений В-Скана (мм).

Для внесения изменений в режиме «НАСТРОЙКИ» нужно выбрать необходимый параметр клавишами «3» и «4», после чего подтвердить выбор клавишей «2» и изменить параметр на нужное значение клавишами «3» и «4», подтвердить изменение нажатием «2». Для выхода из настроек и сохранения изменений нажмите клавишу «1».

Работа в разделе «ИНФОРМАЦИЯ» позволяет просмотреть информацию о производителе, о приборе и его серийный номер.

#### **ПРОВЕДЕНИЕ ИЗМЕРЕНИЯ**

<span id="page-9-0"></span>Перед использованием прибора для измерений убедитесь, что в аккумуляторе достаточный уровень заряда. Полностью темный индикатор свидетельствует, что батарея заряжена на 100%.

Выбор и настройка параметров преобразователя производится в разделе главного меню «КАЛИБРОВКА». При выборе пункта меню «КАЛИБРОВКА» прибор переходит в раздел калибровки, где можно выбрать из списка стандартную настройку (ка-

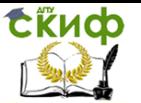

либровку) преобразователя или, при необходимости, подкорректировать пользовательскую с предустановленными, стандартными параметрами.

В некоторых случаях, даже при правильной настройке преобразователя, прибор проводит измерения с погрешностью, что может быть вызвано высоким затуханием, значительной шероховатостью поверхности или некоторыми иными искажающими факторами. В таких случаях необходимо провести пользовательскую регулировку усиления.

Пользовательская регулировка усиления проводится в разделе «ИЗМЕРЕНИЯ», для ее включения нужно нажать клавишу «6», после чего на дисплее скорость УЗ в материале изменится на корректировку усиления в дБ. Для регулировки нужно изменять значения усиления как в положительную (до +20 дБ), так и в отрицательную сторону (до -20 дБ), чтобы добиться правильных показаний прибора. Усиление изменяется с помощью клавиш «3» и «4». Для выхода из раздела калибровки усиления нужно повторно нажать клавишу «6».

Для исключения влияния времени прохождения ультразвуковых колебаний в линиях задержки на результат измерения толщины изделия перед началом измерений следует провести установку нуля подключенного преобразователя, для чего:

- указать параметры эталонного образца (скорость распространения УЗ и толщина образца), на которой будет производиться установка нуля. Параметры меры указываются в разделе «НАСТРОЙКИ»;

- перейти в раздел «ИЗМЕРЕНИЯ», нажать клавишу «5», и выбрать пункт

«КАЛИБР».:

- очистить контактную поверхность преобразователя от смазки, если она есть:

- поднять преобразователь в воздух, согласно инструкции, на дисплее прибора «ПОДНИМИТЕ В ВОЗДУХ», после чего подтвердить выполнение действия нажатием клавиши «2». Прибор проведет замер и отобразит новую инструкцию на дисплее;

- нанести на эталонный образец толщины слой контактной смазки;

- установить преобразователь контактной поверхностью на эталонный образец и плотно прижать, согласно инструкции на дисплее прибора («УСТАНОВИТЕ НА ОБРАЗЕЦ»), после чего подтвердить выполнение действия нажатием клавиши «2». Прибор проведет замер и после отображения результатов автоматически

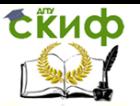

перейдет в обычный режим измерения.

Операцию установки нуля преобразователя желательно проводить в случае изменений условий эксплуатации (значительного изменения температуры окружающей среды), при первом включении преобразователя, после продолжительной интенсивной работы преобразователя.

## ПОДГОТОВКА ОБЪЕКТА КОНТРОЛЯ

<span id="page-11-0"></span>Точность, с которой будут произведены измерения, сильно зависит от состояния контакта между преобразователем и поверхностью изделия.

Если контактирующая с преобразователем поверхность контролируемого изделия сильно шероховатая, корродированная или покрыта большим слоем ржавчины, то необходимо провести очистку поверхности.

Краска не обязательно должна быть удалена, если ее слой тонкий и она хорошо адгезирована с материалом, который измеряется. Однако при этом нужно иметь в виду, что толщина краски войдет в полученный результат измерения.

## ПОРЯДОК ПРОВЕДЕНИЕ ИЗМЕРЕНИЙ

<span id="page-11-1"></span>Последовательность выполнения работы для измерения толщины объекта контроля с применением ультразвукового толщиномера NOVOTEST УТ-1 включает обязательную последовательность следующих действий:

- Подготовить объект контроля для проведения измерения.

- Подключить преобразователь к прибору.

- Включить прибор длительным нажатием клавиши «1» на клавиатуре до появления кратковременной заставки на дисплее.

- Провести настройку преобразователя. Если используется преобразователь с предыдущего измерения прибором. то настройку можно не проводить.

- Провести установку нуля преобразователя.

- Установить скорость распространения УЗ в объекте контроля. Если известно, из какого материала выполнен объект контроля - можно его указать в разделе «НАСТОЙКИ», и скорость УЗ установится автоматически. Если нужного материала нет - нужно выбрать материал «ПОЛЬЗОВАТЕЛЬ», и в разделе «ИЗМЕРЕНИЯ» клавишами «3» и «4» установить скорость УЗ вручную.

- Нанести на объект контроля слой контактной смазки.
- Установить преобразо- ватель контактной поверхно-

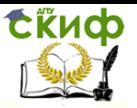

стью на объект контроля и плотно прижать (рис.3).

- Добиться устойчивых показаний измеряемой толщины на дисплее.

Для выключения ультразвукового толщиномера необходимо нажать и удерживать кнопку «1».

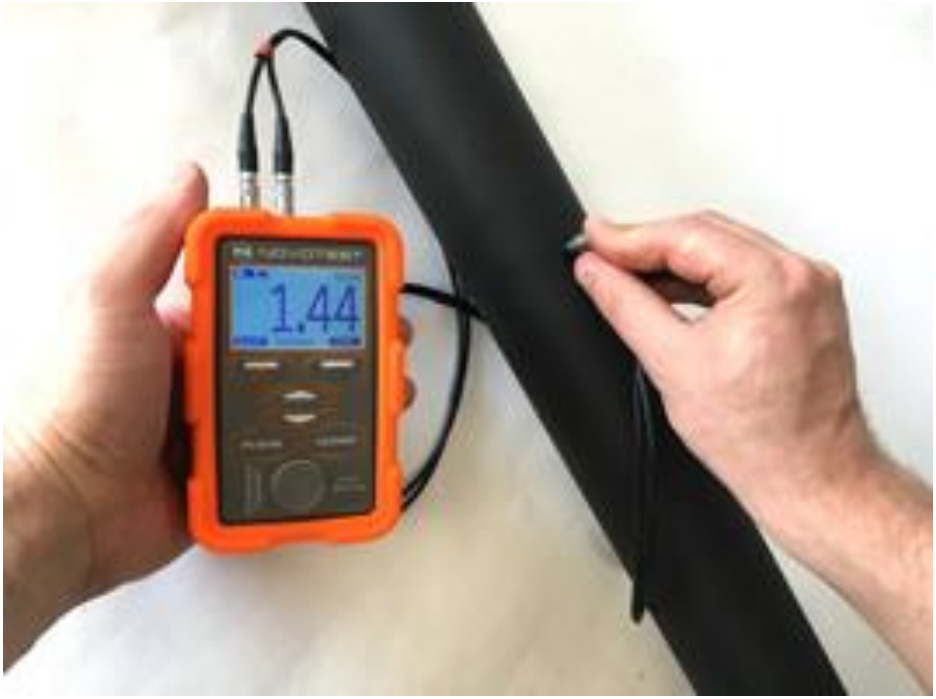

Рис.3 Проведение измерения толщиномером NOVOTEST УТ-1 Помимо оценки толщины объекта контроля прибор позволяет провести также некоторые другие измерения. Например, скорости ультразвуковых колебаний в различных материалах.

# <span id="page-12-0"></span>**ПОРЯДОК ДЕЙСТВИЙ ПРИ ОПРЕДЕЛЕНИИ СКОРОСТИ РАСПРОСТРАНЕНИЯ УЛЬТРАЗВУКОВЫХ КОЛЕБАНИЙ**

Прибор позволяет определить скорость распространения УЗ в материале известной толщины. Для этого необходимо:

- подготовить образец для проведения измерения;
- подключить преобразователь к прибору;
- включить прибор длительным нажатием клавиши «1» на

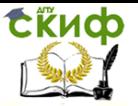

панели управления до появления кратковременной заставки на дисплее;

- провести настройку преобразователя, если это требуется;

- провести установку нуля преобразователя;

- установить примерное значение скорости УЗ;

- нанести на образец слой контактной смазки;

- установить преобразователь на объект контроля и плотно прижать;

- добиться устойчивых показаний измеряемой толщины на дисплее;

- не снимая преобразователь с образца, клавишей «3» или «4» изменять скорость УЗ до тех пор, пока измеренное значение на дисплее не будет соответствовать толщине образца. Установленное значение скорости распространения УЗ на приборе будет соответствовать реальной скорости распространения УЗ данном материале объекта контроля.